## **Sustav automatiziranog mjerenja potiska elisnog sloga**

**Šuper, Gabriel John**

**Undergraduate thesis / Završni rad**

**2018**

*Degree Grantor / Ustanova koja je dodijelila akademski / stručni stupanj:* **Josip Juraj Strossmayer University of Osijek, Faculty of Electrical Engineering, Computer Science and Information Technology Osijek / Sveučilište Josipa Jurja Strossmayera u Osijeku, Fakultet elektrotehnike, računarstva i informacijskih tehnologija Osijek**

*Permanent link / Trajna poveznica:* <https://urn.nsk.hr/urn:nbn:hr:200:949491>

*Rights / Prava:* [In copyright](http://rightsstatements.org/vocab/InC/1.0/) / [Zaštićeno autorskim pravom.](http://rightsstatements.org/vocab/InC/1.0/)

*Download date / Datum preuzimanja:* **2024-07-14**

*Repository / Repozitorij:*

[Faculty of Electrical Engineering, Computer Science](https://repozitorij.etfos.hr) [and Information Technology Osijek](https://repozitorij.etfos.hr)

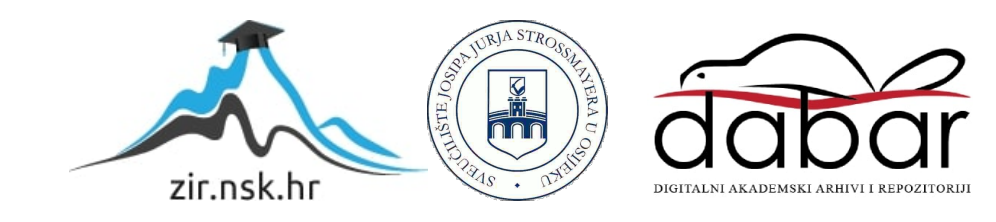

## **SVEUČILIŠTE JOSIPA JURJA STROSSMAYERA U OSIJEKU**

## **FAKULTET ELEKTROTEHNIKE, RAČUNARSTVA I INFORMACIJSKIH TEHNOLOGIJA**

**Stručni studij**

# **SUSTAV AUTOMATIZIRANOG MJERENJA POTISKA ELISNOG SLOGA**

**Završni rad**

**Gabriel John Šuper**

**Osijek, 2018**

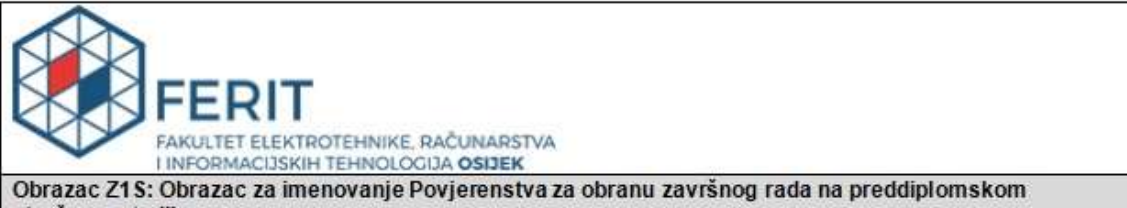

stručnom studiju

Osijek, 24.09.2018.

Odboru za završne i diplomske ispite

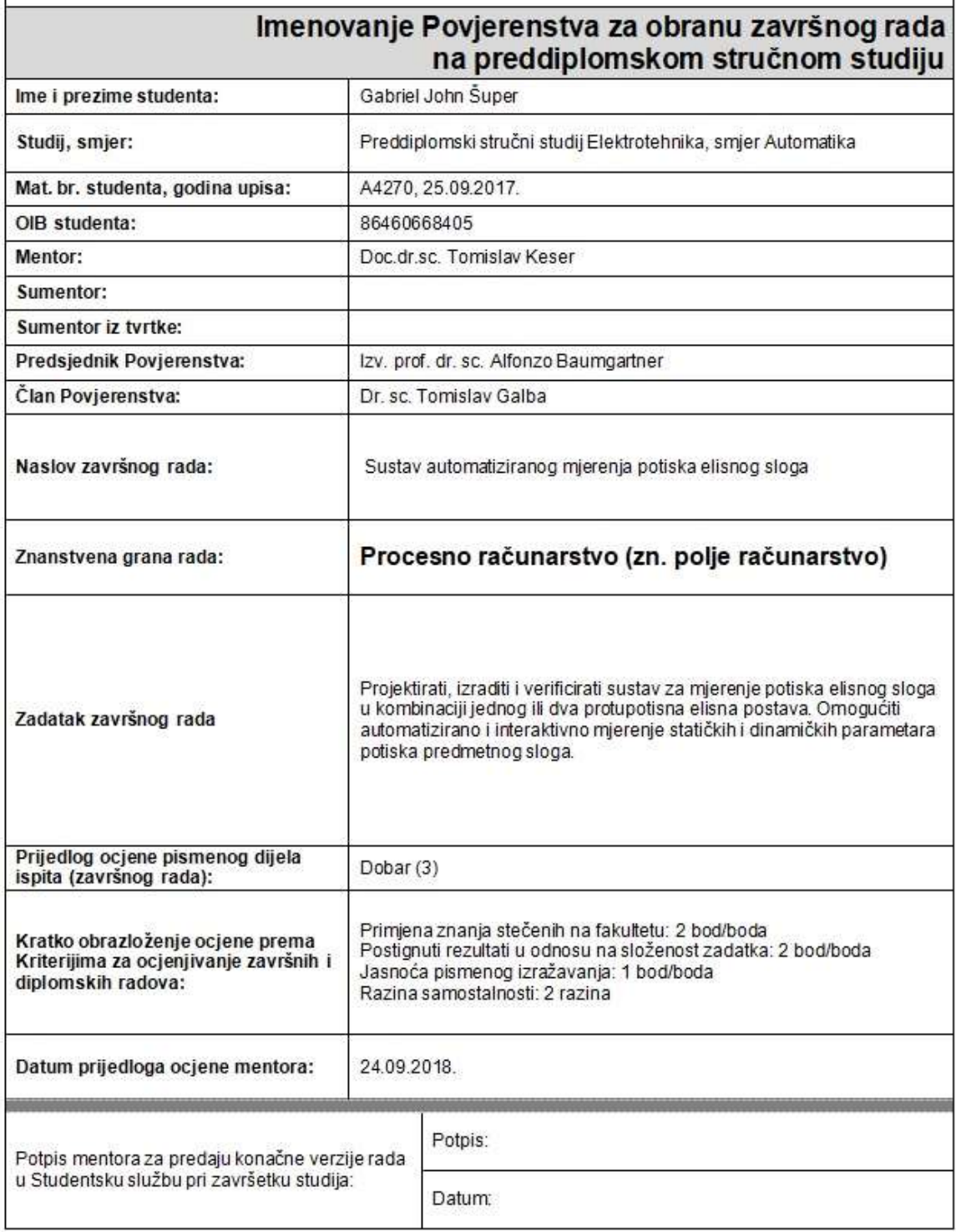

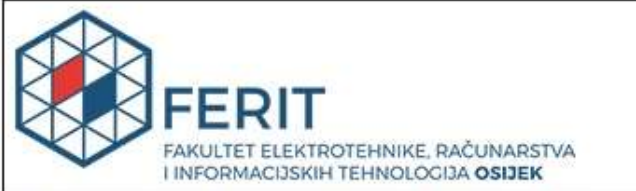

## IZJAVA O ORIGINALNOSTI RADA

Osijek, 05.10.2018.

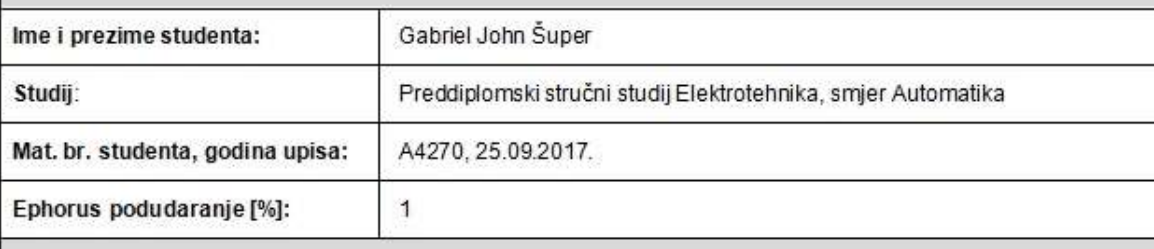

Ovom izjavom izjavljujem da je rad pod nazivom: Sustav automatiziranog mjerenja potiska elisnog sloga

izrađen pod vodstvom mentora Doc.dr.sc. Tomislav Keser

i sumentora

moj vlastiti rad i prema mom najboljem znanju ne sadrži prethodno objavljene ili neobjavljene pisane materijale<br>drugih osoba, osim onih koji su izričito priznati navođenjem literature i drugih izvora informacija. Izjavljujem da je intelektualni sadržaj navedenog rada proizvod mog vlastitog rada, osim u onom dijelu za koji mi<br>je bila potrebna pomoć mentora, sumentora i drugih osoba, a što je izričito navedeno u radu.

Potpis studenta:

## SADRŽAJ:

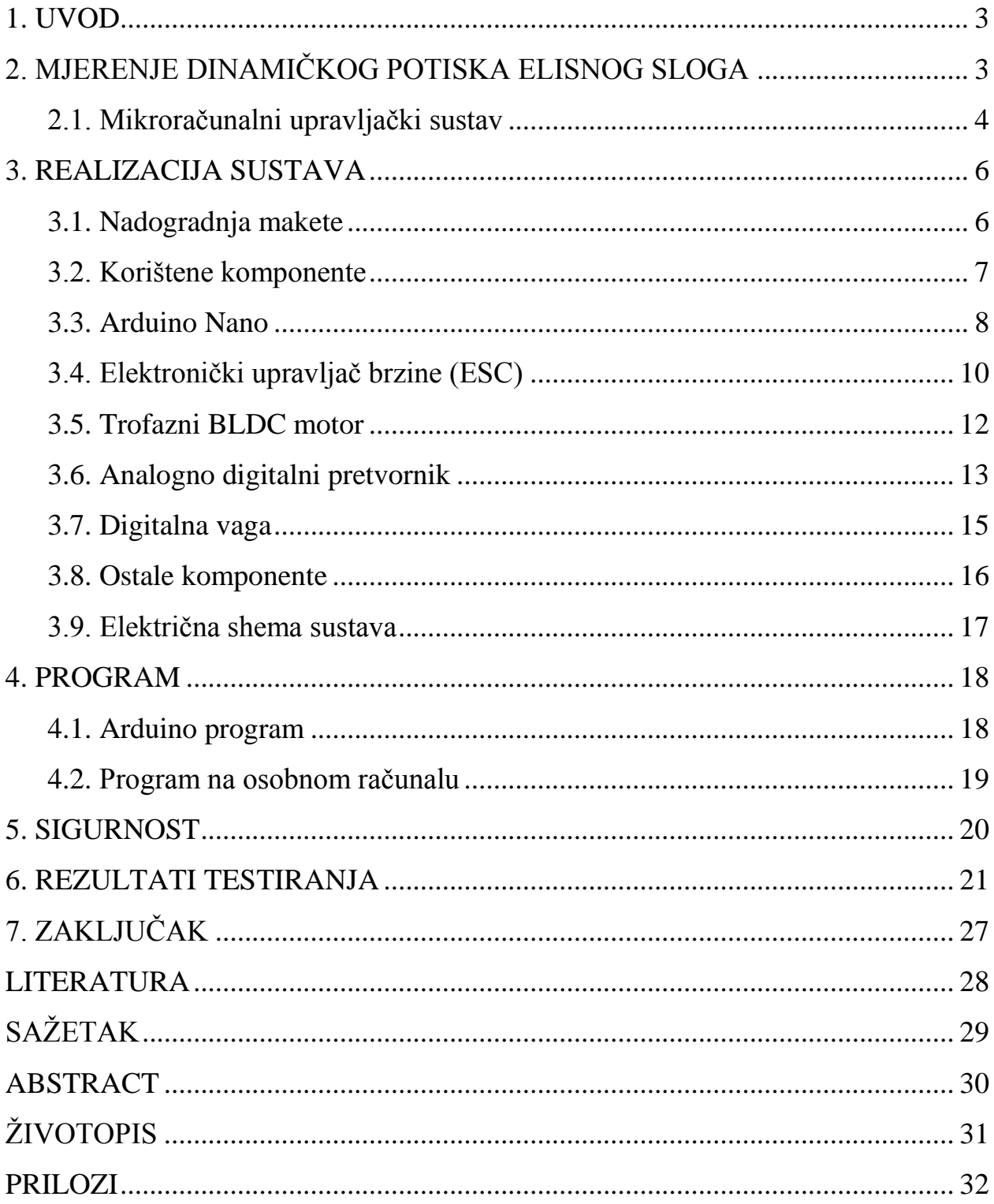

#### <span id="page-5-0"></span>**1. UVOD**

U ovom radu detaljnije ćemo biti upoznati s "Sustavom automatiziranog mjerenja potiska elisnog sloga". Kroz četiri poglavlja je objašnjena prvo sama zamisao sustava te njegova svrha, u idućem poglavlju detaljno je objašnjena realizacija sustava automatskog mjerenja elisnog sloga te sve komponente korištenje za realizaciju. Nadalje je objašnjen program koji upravlja ovim sustavom, te na kraju opasnosti koje proizilaze iz korištenja samog modela i kako ih se može umanjiti. Sustav nam omogućava mjerenje potiska elisnog sloga, brzine okretaja i snage pogonskog sustava elisnog sloga te mjerenje i odzive mjerenih parametara na poznatu dinamičku pobudu. Sam model omogućava mjerenje na jednostrukom elisnom slogu i na dvostrukom elisnom slogu. Rezultati dinamičkih mjerenja se prikazuju u pomoću sučelja izrađenog u Visual Studiu.

## <span id="page-5-1"></span>**2. MJERENJE DINAMIČKOG POTISKA ELISNOG SLOGA**

Potisak elisnog sloga predstavlja silu koju elisni slog prenosi na osovinu pogonskog stroja, a koja je okomita na ravninu u kojoj se elisni slog zakreće. Sila ovisi o nizu parametara kao što su kutna brzina, kutno ubrzanje, promjer, broj krakova i sama aerodinamika izrade. Sila također ovisi o atmosferskom pritisku, vlažnosti zraka, eventualnim smetnjama za protok i drugim smetnjama. Model koji je izrađen ima elise promjera 255mm s dva kraka. Model nam omogućava mjerenje potiska jednostrukog elisnog sloga kao i dvostrukog elisnog sloga.

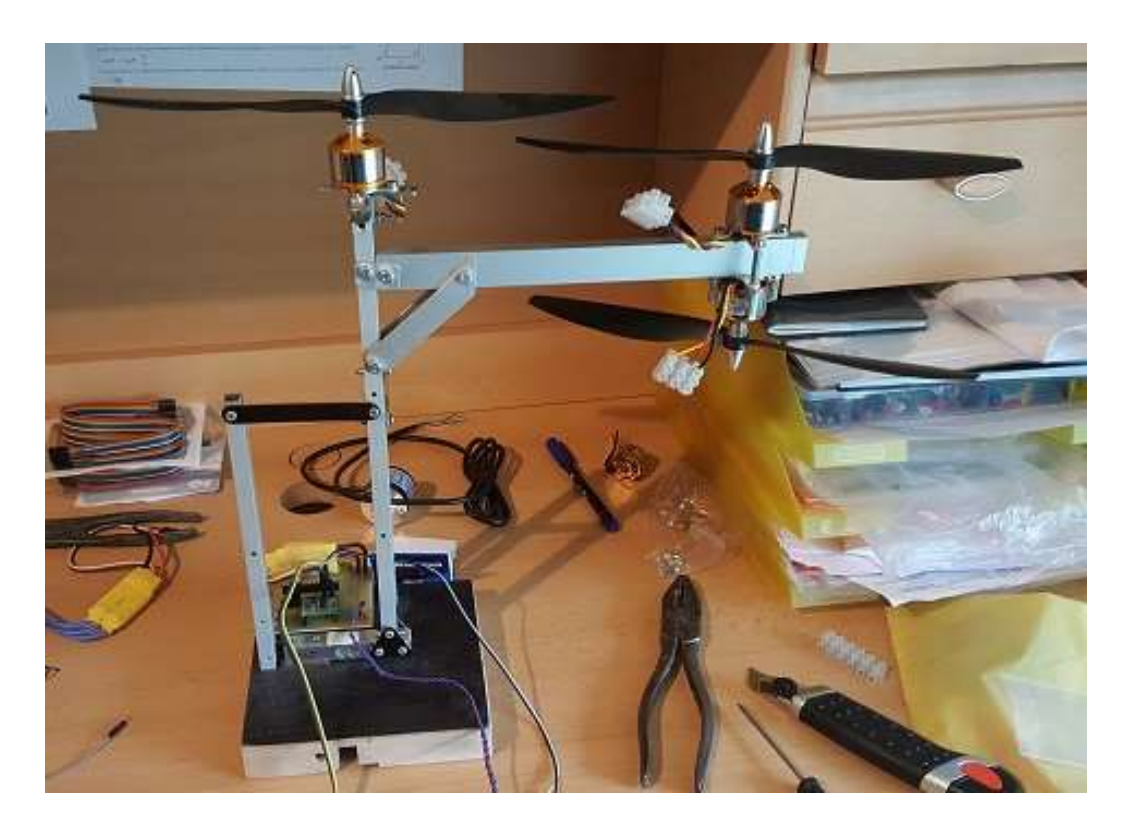

Sl. 1.1. Model

Na slici modela vidimo u podnožju mikroračunalni sustav koji nam omogućava automatizirano mjerenje dinamičkog potiska elisnog sloga, pri vrhu modela se vidi dio s jednostrukim elisnim slogom, i s dvostrukim elisnim slogom. U slučaju mjerenje potiska na jednostrukom elisnom slogu, dvostruki je isključen i obrnuto. Sila se preko osovine motora i konstrukcije prenosi na mjerač sile.

## <span id="page-6-0"></span>**2.1. Mikroračunalni upravljački sustav**

Mikroračunalni upravljački sustav sastoji se od mikroupravljača Arduino Nano koji na sebi ima mikroupravljač tipa Atmega 328P. Na Arduinu se nalazi software koji upravlja kutom brzinom BLDC motora. Sučeljem izraženim u Visual Studiu komuniciramo preko serijske komunikacije (USB) s Arduinom.

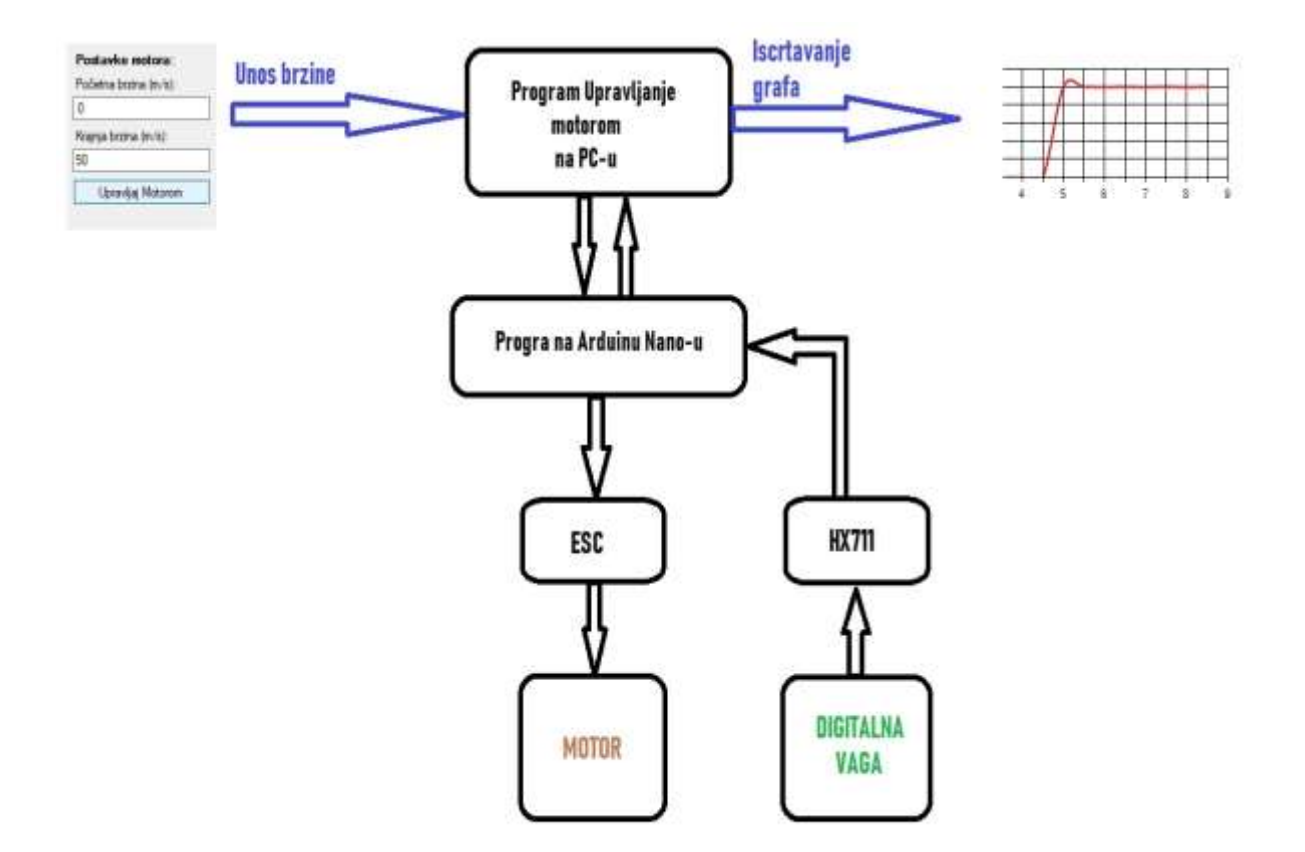

Sl. 2.2. Blok dijagram sustava

Na slici 2.2 je prikazan sustav pomoću blok dijagrama. Kroz korisničko sučelje na osobnom računalu u program "Upravljanje motorom" unosimo početnu i krajnju brzinu. Program "Upravljanje motorom" serijskom komunikacijom (USB) šalje informacije na Arduino Uno. Na Arduino Uno-u se nalazi program za upravljanje brzinom motora i očitavanje podataka s digitalne vage. ESC ili punog naziva "Electronic speed control" je izmjenjivač istosmjernog napona u trofazni čiju frekvenciju mi upravljamo preko preko Arduina Nano. Arduino Nano preko 24-bitnog analogno digitalnog pretvarača dobiva informaciju o potisku elisnog sloga. Informacija o potisku se prosljeđuje serijskom komunikacijom osobnom računalu i program "Upravljanje motorom" nam iscrtava dijagram.

## <span id="page-8-0"></span>**3. REALIZACIJA SUSTAVA**

Potrebno je model nadograditi i omogućiti mjerenje dinamičkog potiska dvostrukog elisnog sloga. Za realizaciju navedenog potrebno je dodati horizontalni nosač na kojem će biti pričvršćeno dva BLDC motora, jedan s gornje strane, a drugi s donje strane. Horizontalni nosač je izrađen od aluminijskog profila dimenzija 10x20mm kako bi mogao podnijeti naprezanje. Za pokretanje dodatna dva BLDC motora potrebna su i dva ESC-a. Kako je na modelu korišteni ESC montiran na tiskanu pločicu njega će se premjestiti na drveno postolje čime će se smanjiti utjecaj elektromagnetskog polja na mikroračunalni sustav i mjernog sustava. Pored njega će biti i dodatna dva ESC-a.

#### <span id="page-8-1"></span>**3.1. Nadogradnja makete**

Za nadogradnju makete potrebno nam je sljedeće:

- Aluminijski profil 10x20mm
- Bakrena žica
- Dva ESC-a
- Dva BLDC motora
- Dvije elise
- Luster kleme
- Wago kleme
- Vijci sa sigurnosnim maticama

Korišten je i sljedeći alat:

- Pila za željezo
- Stega
- Brusilica (fiksna)
- Turpija
- Stolna bušilica
- Postaja za lemljenje
- Kliješta
- Skalpel
- Odvijači

Također potrebno je jedno napajanje za računalo kojim će se napajati sustav automatiziranog mjerenja potiska elisnog sloga. Za početak potrebno je rastaviti postojeći model.

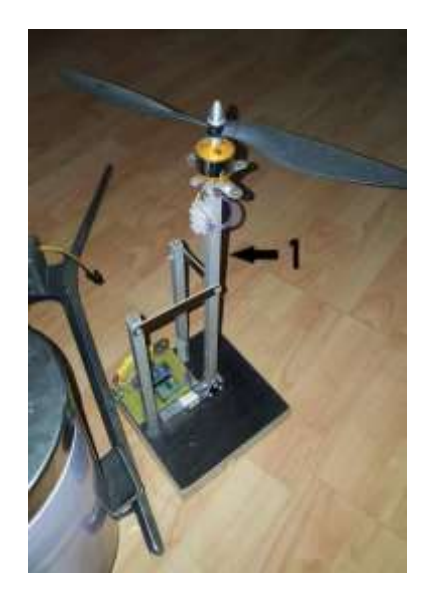

Sl.3.1. Model

Na aluminijskom profilu koji je brojem "1" označen na slici 3.1. potrebno je svrdlom za željezo izbušiti rupe promjera 4mm. Nakon toga montira se horizontalni nosač na kojem će biti dvostruki elisni slog. Potrebno je sve ožičiti. Žičenje treba izvesti tako da se u što minimalnijoj mjeri naruši slobodno strujanje zraka. Također valja pripaziti da se ne naruši rad vage, tj. da žice ne zatežu vagu u bilo kojem smjeru.

### <span id="page-9-0"></span>**3.2. Korištene komponente**

Komponente koje su korištene za izradu automatiziranog sustava za mjerenje dinamičkog potiska elisnog sloga su slijedeće:

Tiskana pločica

- Prekidač
- Arduino Nano
- HX711 analogno digitalni pretvarač
- Digitalna vaga
- Tri ESC-a
- Tri BLDC motora

#### <span id="page-10-0"></span>**3.3. Arduino Nano**

Arduino Nano je mala i kompletna pločica bazirana na mikrokontroleru ATmega328 koja ima široki spektar upotrebljivosti. Sadrži softversku platformu koja je jednostavna za programiranje. Također na njoj se nalazi mini-USB priključak koji služi za napajanje kao i za programiranje. Ukupno 30 pinova nalazi se na donjoj strani pločice Arduino Nano, 12 pinova su digitalni ulazi/izlazi, 8 pinova su analogni ulazi/izlazi.

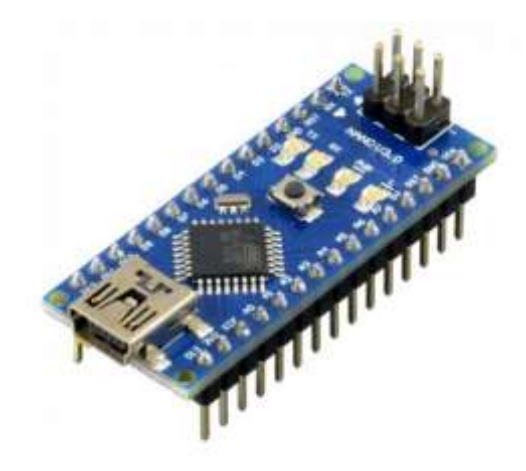

Sl. 3.2. Arduino Nano

Krajnji program koji se izvršava je u binarnom strojnom jeziku, te ne posotoji Arduino programski jezik. Najčešće se koristi integrirano programsko okruženje IDE. Programsko okruženje IDE je razvijeno za arduino. Programsko okruženje IDE ima mnoge korisne i praktičke značajke kao što su naglašavanje sintakse programskog jezika, pretraga te zamjena riječi (naredbi), te usklađivanje margina. Arduino IDE programsko okruženje se može vidjeti na slici 3.3.

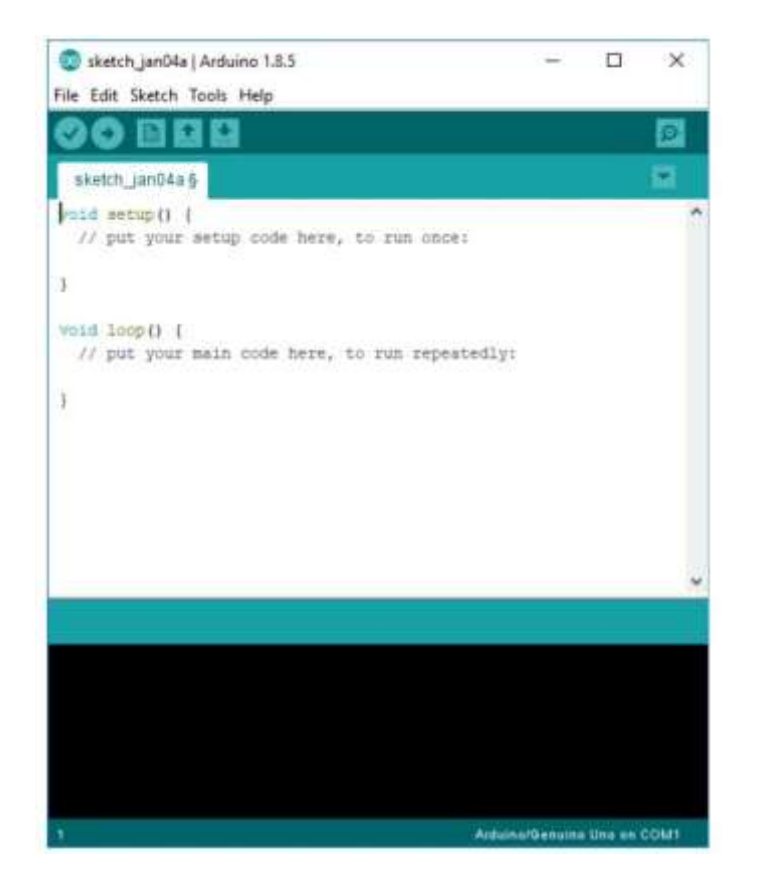

Sl. 3.3. Arduino IDE programsko okruženje

Kao što je i vidljivo na slici 3.3. struktura programa za Arduino je slijedeća:

- setup () izvodi jednom pri paljenju Arduina, odnosno pri resetiranju
- loop() petlja koja se beskonačno vrti dok Arduino radi

ATmega328 je mikrokontroler koji se nalazi u jednom čipu. Kreiran je od strane Atmela. Struktura ATmega328 mikrokontrolera je modificirana Harvardska struktura s 8-bitnim RISC procesorom. Dolazi u dva fizička oblika. Prvi je 28 pinski koji se može vidjeti na slici 3.4. lijevo, dok je drugi 32 pinski koji se na slici 3.4. nalazi desno kakav se i nalazi na Arduino Nano.

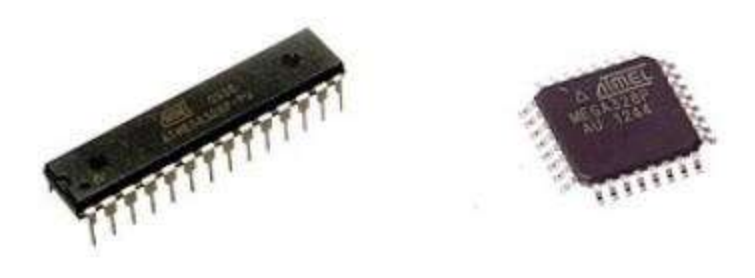

Sl. 3.4. Mikrokontroleri Atmega328

Arduino mikrokontroleri su pre programirani takozvanim "boot loader" koji nam omogućava i pojednostavljuje proces podizanja programa na memoriju koja se nalazi na Arduino pločici. Boot loader koji se nalazi na Arduino Nano je tipa "optiboot". Podizanje programa preko njega je omogućeno serijskom vezom s računalom. Serijska veza računala i Arduino pločice se ostvaruje putem USB-a.

## <span id="page-12-0"></span>**3.4. Elektronički upravljač brzine (ESC)**

Elektronički upravljač brzine (eng. Electronic speed control) je strujni krug koji služi za kontrolu i regulaciju brzinu električnog motora, kao i za njegovo reverziranje i dinamičko kočenje. Napaja se iz istosmjernog izvora. ESC koji je korišten u modelu zahtjeva istosmjerni izvor napona od 5 do 12V. Izlaz je trofazni, korišteni ESC omogućava maksimalnu struju od 30A. Također ima konektor koji služi za upravljanje frekvencijom kao i za napajanje odašiljača (npr. Primjena u dronovima). Na konektoru se nalaze 3 priključka, jedan je za kontrolu frekvencije, drugi je 5V koji u modelu nije korišten, i treći je uzemljenje.

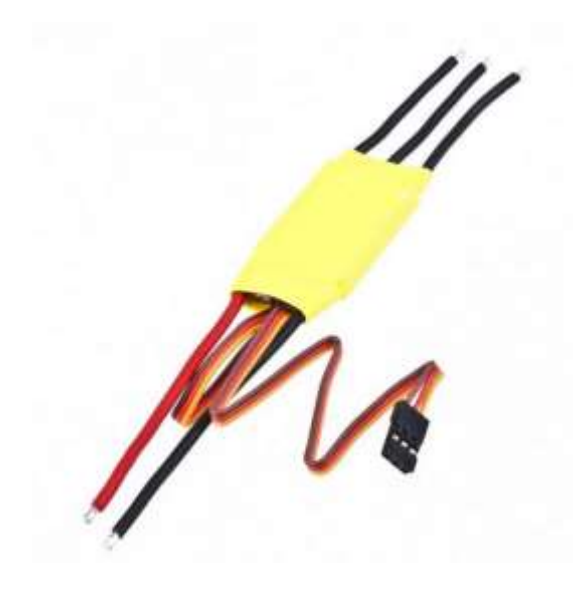

Sl. 3.5. Elektronički upravljač brzine (ESC)

ESC u sebi ima mikrokontroler u kojem je upisana logika upravljanja. Za rotaciju BLDC motora potrebno je napajati određene dvije faze tako da na rotor dijeluje magnetsko polje koje stvara okretni moment. Kako postoje ukupno 3 faze moguće su 6 različitih kombinacija napajanje koje se još nazivaju i sekvence. Sekvence napajanja vidljive su na slici 3.6.

| Sekvenca | Smjer struje kroz namote | Rezultantno magnetsko polje |
|----------|--------------------------|-----------------------------|
|          | U                        |                             |
|          |                          |                             |
|          | N                        |                             |
| 4        | W<br>U                   |                             |
| 5        | и                        |                             |
| 6        |                          |                             |

Sl. 3.6. Sekvence napajanja

Za ostvarivanje ovakvog načina napajanja potrebno je u ESC-u imati energetske ventile i to po 2 za svaku fazu kako je prikazano na slici 3.7. Energetski ventili koji se koriste su najčešće tipa MOSFET.

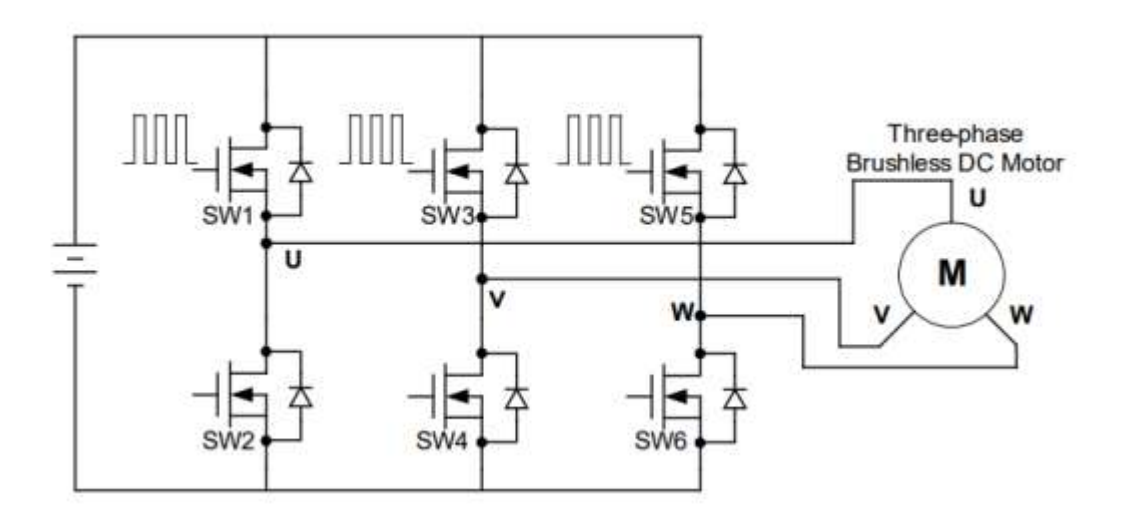

Sl. 3.7. Energetski ventili u ESC-u

Za postizanje sekvence jedan vidljive na slici 3.6. mikrokontroler ugrađen u ESC mora otvoriti energetske ventile pod oznakom SW1 i SW6 vidljive na slici 3.7. Takvom kombinacijom struja ulazi u namot U te izlazi kroz namot W te se stvara rezultantno magnetsko polje prikazano na slici 3.8.

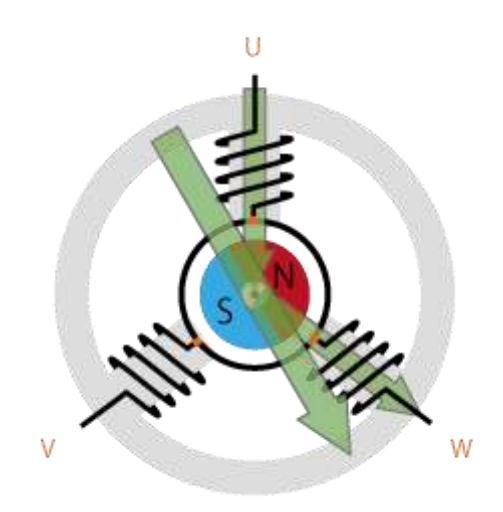

Sl. 3.8. Rezultantno magnetsko polje

Za pravilno upravljanje BLDC motora ESC mora imati informaciju o položaju rotora. U zadnje vrijeme se informacija o položaju rotora najčešće dobiva BeckEMF metodom. Postoje i izvedbe s Hallovom sondom, optičkim senzorima te enkoderima položaja.

#### <span id="page-14-0"></span>**3.5. Trofazni BLDC motor**

Korišteni motor je trofazni istosmjerni motor bez četkica, poznat i kao električki komutirani motor. Trgovački naziv pod kojim ga se može pronaći je "BLDC motor". Ima tri faze koje se napajaju elektroničkim upravljačem brzine. Na statoru se nalazi armaturni namot, dok je uzbudni namot riješen permanentnim magnetima koji se nalaze na rotoru. Također rotor je na obodu.

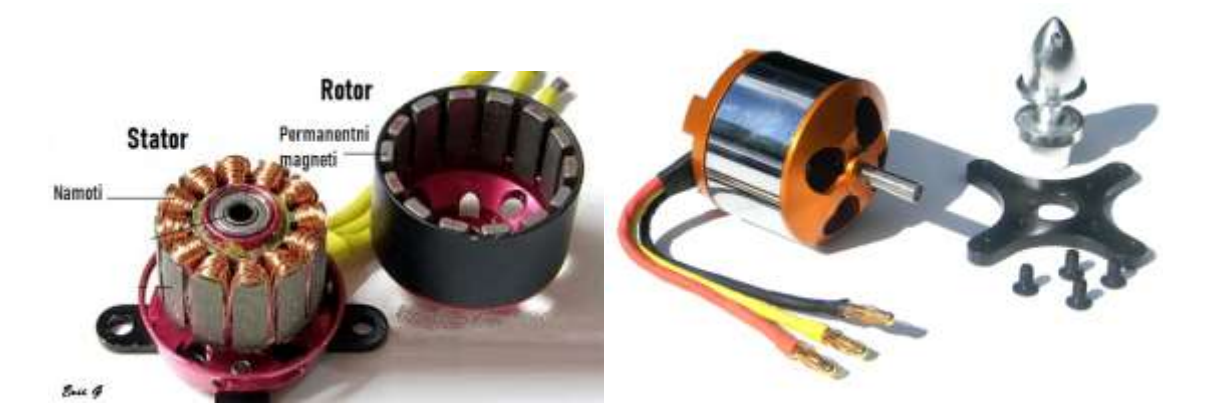

Sl. 3.9. BLDC motor (lijevo-rastavljeni, desno-nerastavljeni)

Na slici 3.9. može se vidjeti kako izgleda rastavljeni BLDC motor kakav je korišten u modelu. Glavna prednost istosmjernih motora bez četkica je upravo činjenica što nemaju četkice koje su dio koji se najbrže troši. Također zbog načina upravljanja su štedljiviji i tiši od motora s četkicama. Namoti su spojeni u spoj zvijezde što znači da su krajevi namota kratko spojeni unutar kučišta motora. Preostala tri kraja su izvedena van te su označena crvenom, žutom i crnom bojom.

#### <span id="page-15-0"></span>**3.6. Analogno digitalni pretvornik**

Analogno digitalni pretvornik korišten u modelu je HX711. Dizajniran je upravo za digitalne vage i razlučivosti je 24-bita. Na 4 nožice se spaja digitalna vaga koja će detaljnije biti objašnjena u sljedećem podpoglavlju, 2 nožice služe za napajanje i 2 nožice za komunikaciju s Arduino Nano-om. Analogno digitalni pretvornik HX711 se vidi na slici 3.10.

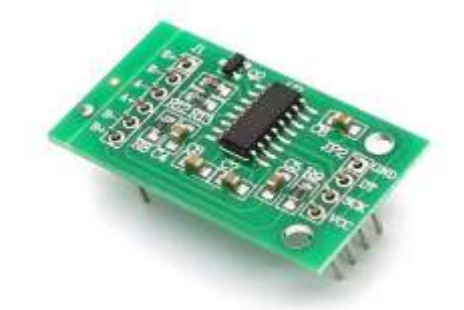

Sl. 3.10. Analogno digitalni pretvornik – HX711

Blok dijagram analogno digitalnog pretvornika HX711 se vidi na slici 3.11. Na blok dijagramu se vide komponente korištene u realizaciji ovog a analogno digitalnog pretvornika. Glavna komponenta je čip.

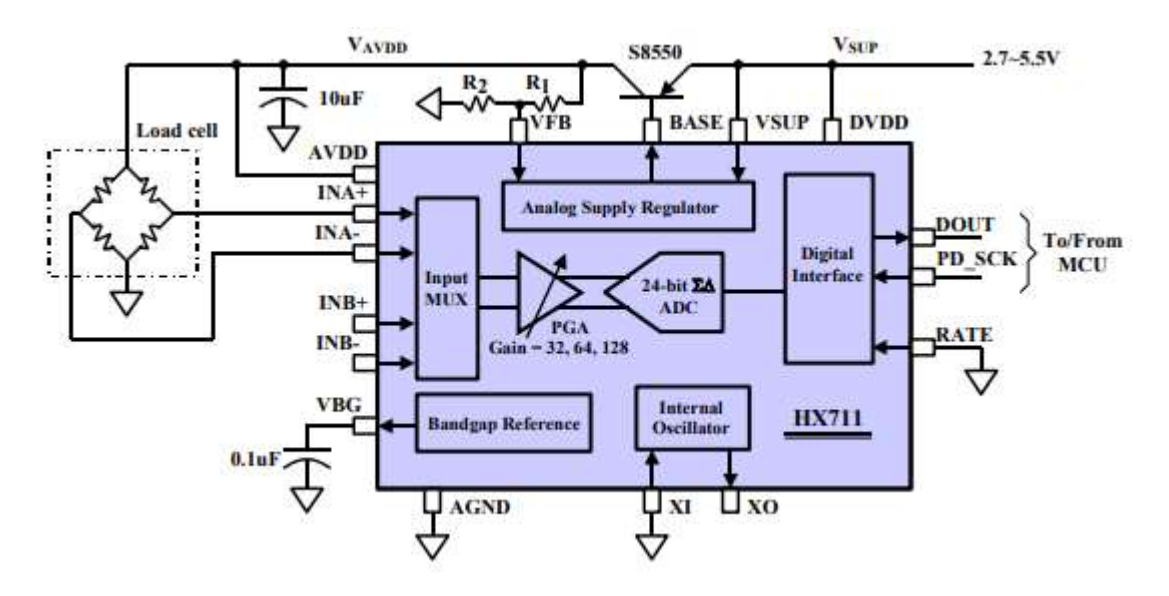

Slika 3.11. Blok dijagram analogno digitalnog pretvornika HX711

Multiplekser na ulazu proslijeđuje signal s kanala A ili B na programibilno pojačalo snage označeno slovima PGA (eng. Programmable Gain Amplifier). Signal takta potreban za rad analogno digitalnog pretvornika može biti iz vanjskog izvora ili oscilatora ugrađenog na pločicu. Programabilno pojačalo snage proslijeđuje pojačani signal na 24-bitni analogno digitalni modul gdje se analogna vrijednost signala pretvara u digitalni zapis. Modulom za komunikaciju (eng. digital intervace) se ta vrijednost signala proslijeđuje mikroračunalnom sustavu Arduino Nano. Na slici 3.12. je prikazan izgled čipa te pinovi kojih ima ukupno 16.

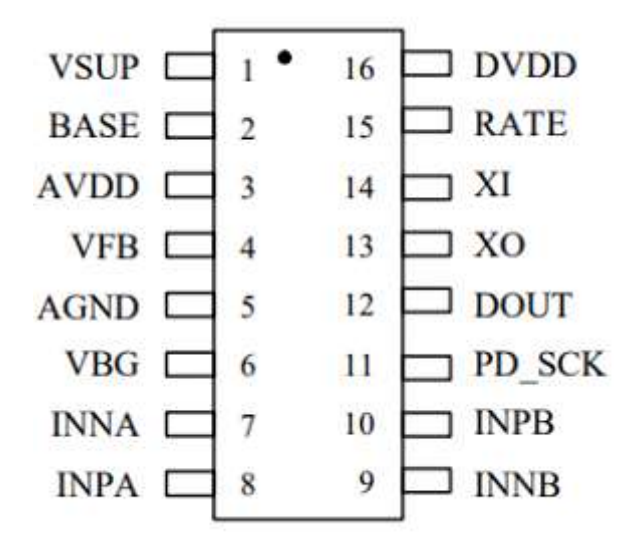

Sl. 3.12. HX711 čip s označenim pinovima

### <span id="page-17-0"></span>**3.7. Digitalna vaga**

Digitalna vaga ili "load cell" dolazi u raznim oblicima, raznim principima mjerenja, mjernim opsezima i s različitom mjernom pogreškom. Za potrebe modela je korištena digitalna vaga koja radi na principu Wheatstoneovog mosta, također postoje izvedenice koje rade na principu Piezo-električnog efekta. Mjerni opseg korištene digitalne vage je 10kg.

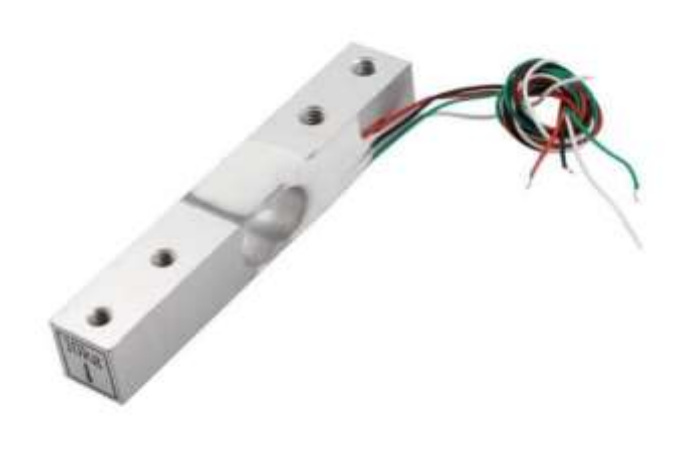

Sl. 3.13. Digitalna vaga

Na slici 3.13 vidimo digitalnu vagu kakva je korištena u modelu. Ima 4 izlaza koja se spajaju na analogno digitalni pretvornik objašnjen u predhodnom podpoglavlju. Jedna strana digitalne vage je pričvršćena na postolje dok je na drugu stranu pričvršćena konstrukcija na kojoj se nalazi elisni slog čiji potisak želimo mjeriti.

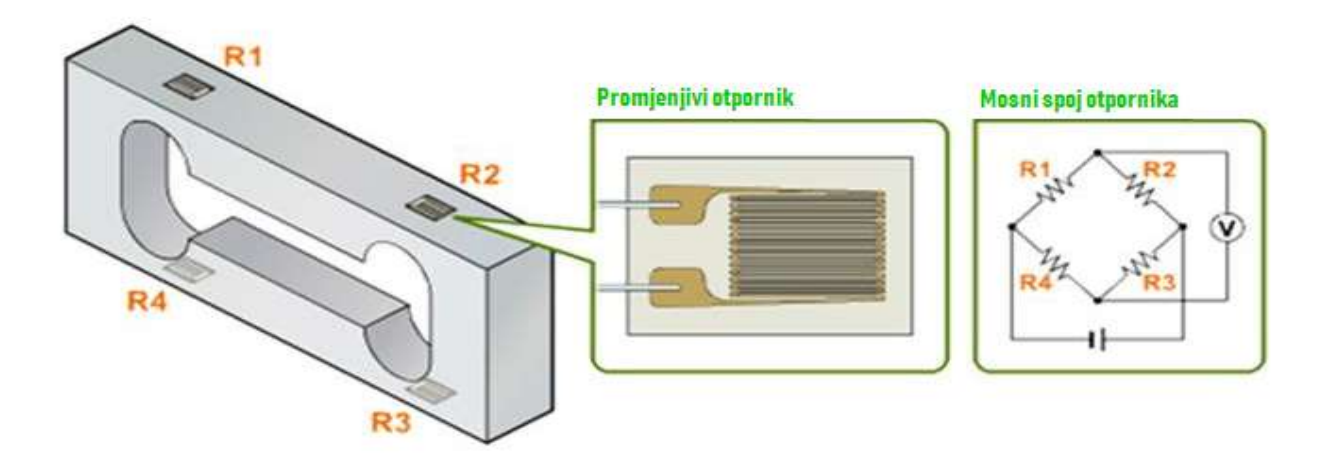

Sl. 3.14. Princip rada digitalne vage

Na slici 3.14. vidimo kako su po digitalnoj vazi raspoređeni otpornici. Otpornici koji se nalaze na digitalnoj vazi mijenjaju otpor u ovisnosti o rastezanju/skupljanju. Spojeni su u mosni spoj koji se na slici 3.14. nalazi desno. Na dvije točke se dovodi napon, dok se na preostale dvije točke mjeri napon. Izmjereni napon je u direktnoj ovisnosti o težini na digitalnoj vazi.

#### <span id="page-18-0"></span>**3.8. Ostale komponente**

Korištene su još neke komponente koje nisu detaljno objašnjene. Za napajanje sustava iskorišteno je staro no funkcionalno ATX napajanje. ATX napajanje je pogodno jer pruža stabilan izvor istosmjerne struje. Također može pružiti dovoljnu količinu energije za pokretanje 2 BLDC motora. Prerađeno je tako da je jedan "Molex" konektor odrezan i na žutu žicu koja označava 12V i jednu crnu koja označava uzemljenje zalemljen 2.1 milimetarski "Barrel jack". ATX napajanje u sebi ima zaštitu od prenapona kao i zaštitu od kratkog spoja. Može ga se jeftino nabaviti iz odbačenog računala.

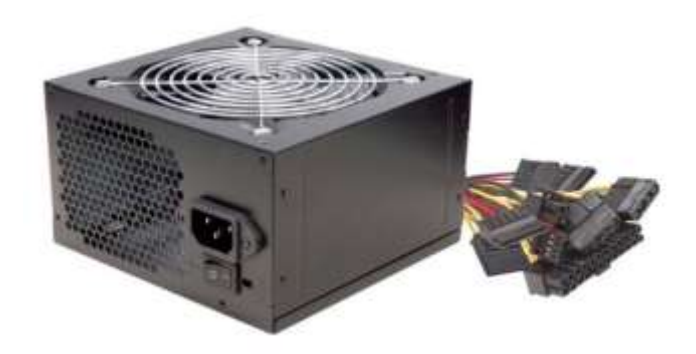

Sl.3.15. ATX napajanje

Elise korištene u modelu su izrađene od plastike i imaju promjer 255mm. Primarna primjena im je u modelima zrakoplova i dronovima. Izrađuju se u svim veličinama i različitih aerodinamičkih svojstava.

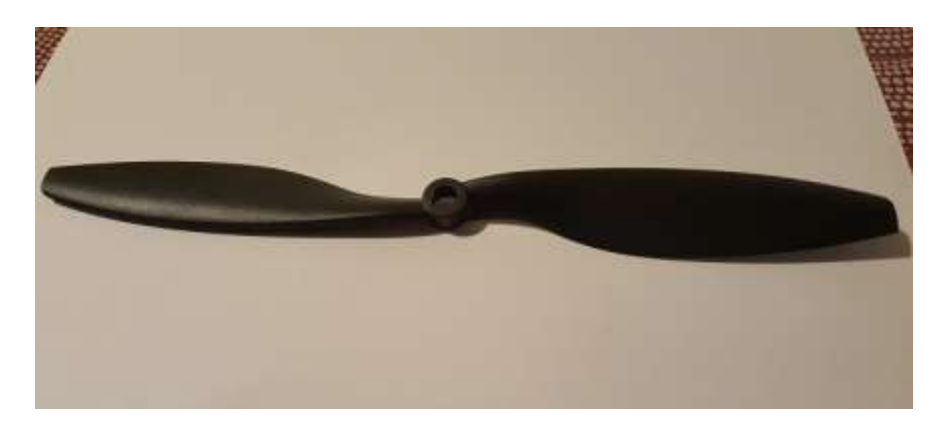

Sl.3.16. Elisa

## <span id="page-19-0"></span>**3.9. Električna shema sustava**

Na električnoj shemi sustava možemo vidjeti tok energije i informacija između pojedinih komponenti sustava automatiziranog mjerenja potiska elisnog sloga.

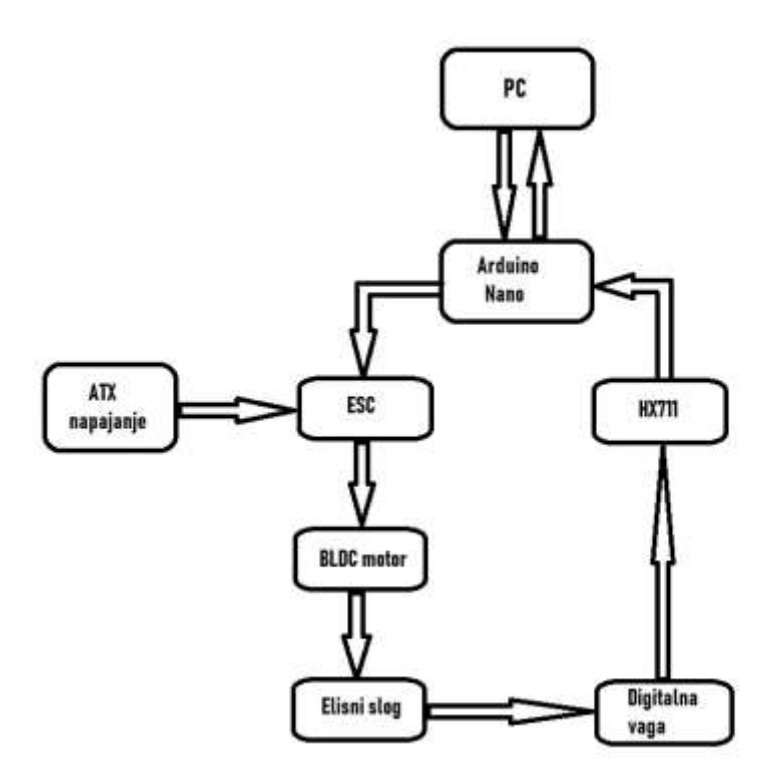

Sl.3.17. Tok energije i informacija

Na slici 3.17. vidimo kako je PC tj. osobno računalo povezano dvosmjernom komunikacijom s Arduinom. Komunikacija između osobnog računala i Arduina Nano se odvija serijskom komunikacijom putem USB-a. USB također služi i kao napajanje za mikroračunalni sustav. Arduino Nano šalje potrebne informacije na ESC. ESC energiju potrebnu za rad dobiva od ATX napajanja. Zavisno od primljenih informacija ESC putem trofaznog sustava dalje šalje električnu energiju na BLDC motor. BLDC motor primljenu električnu energiju pretvara u rotacijsko gibanje i putem osovine ju prenosi na elisu. Elisa rotacijsko gibanje pretvara u translacijsko gibanje zraka zbog čega se na digitalnoj vazi ostvaruje sila. Digitalna vaga tu silu pretvara u informaciju i to u obliku analognog signala koji se prosljeđuje na HX711. HX711 taj analogni signal pretvara u digitalni signal, tj. Prosljeđuje informaciju na Arduino Nano u obliku koji je prikladan za obradu.

#### <span id="page-20-0"></span>**4. PROGRAM**

Potrebno je napisati funkcionalni program za dinamička mjerenja potiska elisnog sloga. Jedan program će biti na mikroračunalnom sustavu. Njegova svrha je direktno upravljanje brzinom motora i primanje podataka sa analogno-digitalnog pretvornika HX711. Drugi program treba biti na osobnom računalu s kojim ćemo upravljati cijelim modelom. Program na računalu treba slati podatke o zahtijevanoj brzini na Arduino Nano putem serijske komunikacije i primati podatke s istog o ostvarenom potisku. Također treba te podatke interpretirati i prikazati u grafičkom sučelju.

#### <span id="page-21-0"></span>**4.1. Arduino program**

Program za Arduino Nano kao i za bilo koji drugi Arduino se piše u Arduino IDE programu u programskom jeziku C. Potrebno je prvo uvrstiti biblioteke koje su nam potrebne za rad programa. Naredbe za upravljanje brzinom BLDC motora preko ESC-a se nalaze u biblioteci <Servo.h>, nadalje potrebno je očitavati vrijednosti s digitalne vage preko analogno digitalnog pretvornika HX711. Naredbe koje su potrebne za očitavanje vrijednosti s navedenog pretvornika nalaze se u biblioteci <Hx711.h>. Za rad programa će biti potrebno i korištenje brojača (eng. Timer). Naredbe za rad brojača nalaze se u datoteci <Timer.h> koja je isto tako uvrštena. Potrebno je zatim definirati ulaze i izlaze iz Arduina Nano. Potom je napisan algoritam koji upravlja radom motora i komunicira sa osobnim računalom. Algoritam Arduino programa je prikazan na blok dijagramu slika 4.1.

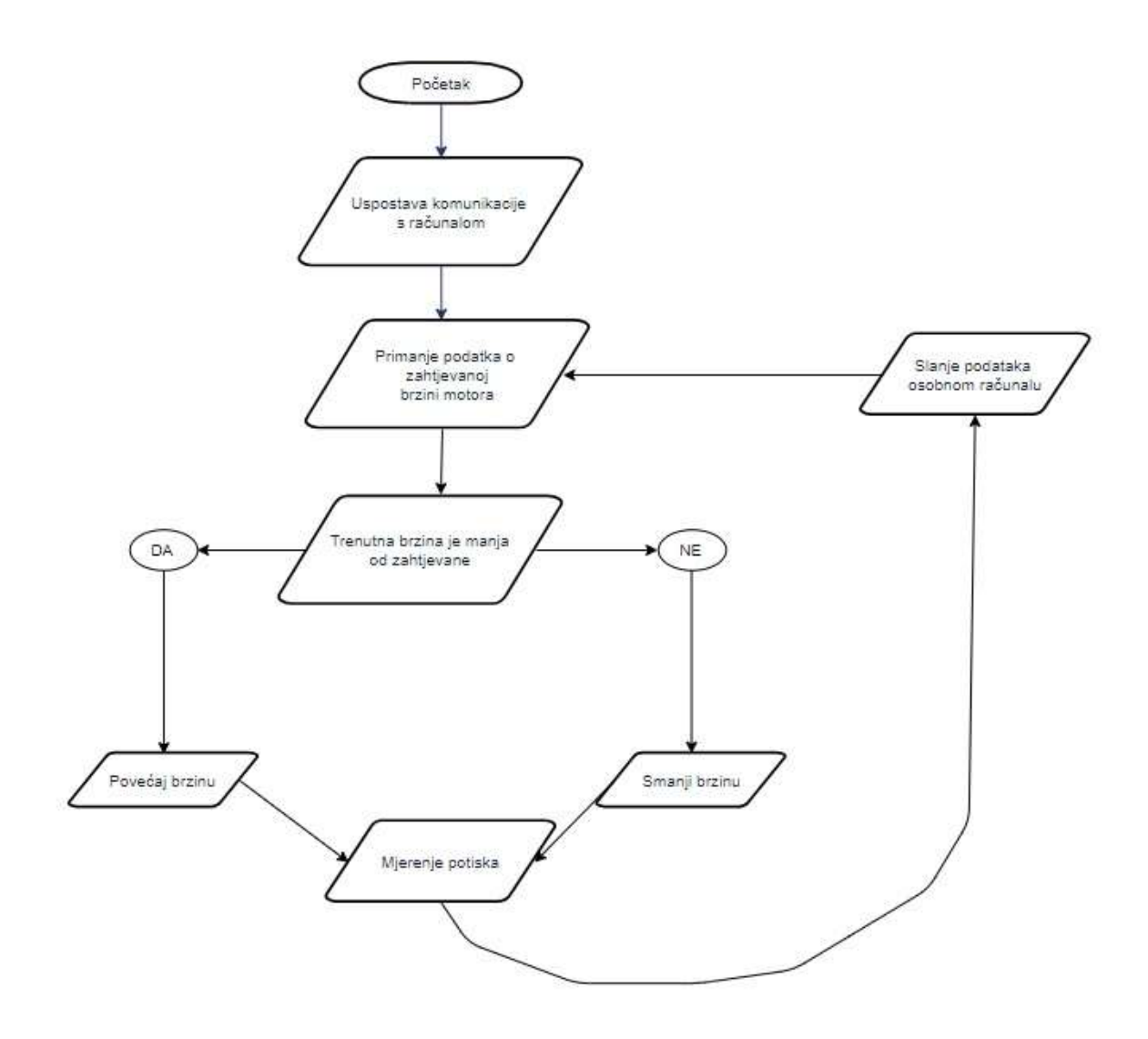

Sl.4.1. Algoritam Arduino programa

#### <span id="page-22-0"></span>**4.2. Program na osobnom računalu**

Potrebno je izraditi program koji će raditi na osobnom računalu i koji će služiti za upravljanje radom modela. Program će biti napisan u programskom jeziku Visual C#. Program treba izvršavati više zadaća. Za početak je potrebno da uspostavi komunikaciju s Arduinom preko serijske komunikacije. Linijom koda "ScanSerialPorts();" skeniramo sve serijske portove na računalu. Korisniku se zatim u grafičkom sučelju nude samo oni portovi na kojima je priključen neki uređaj, te korisnik treba izabrati onaj na koji je priključen model što se može vidjeti na slici 4.2.

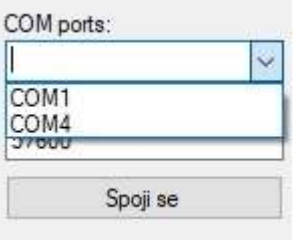

Sl.4.2. Uspostava komunikacije

Nakon što je komunikacija uspješno uspostavljena zadatak programa je omogućiti korisniku slanje zahtijevane brzine na Arduino kao i primanje informacija o trenutnoj brzini i potisku s Arduina. Mjerenja je potrebno prikazati u obliku grafa.

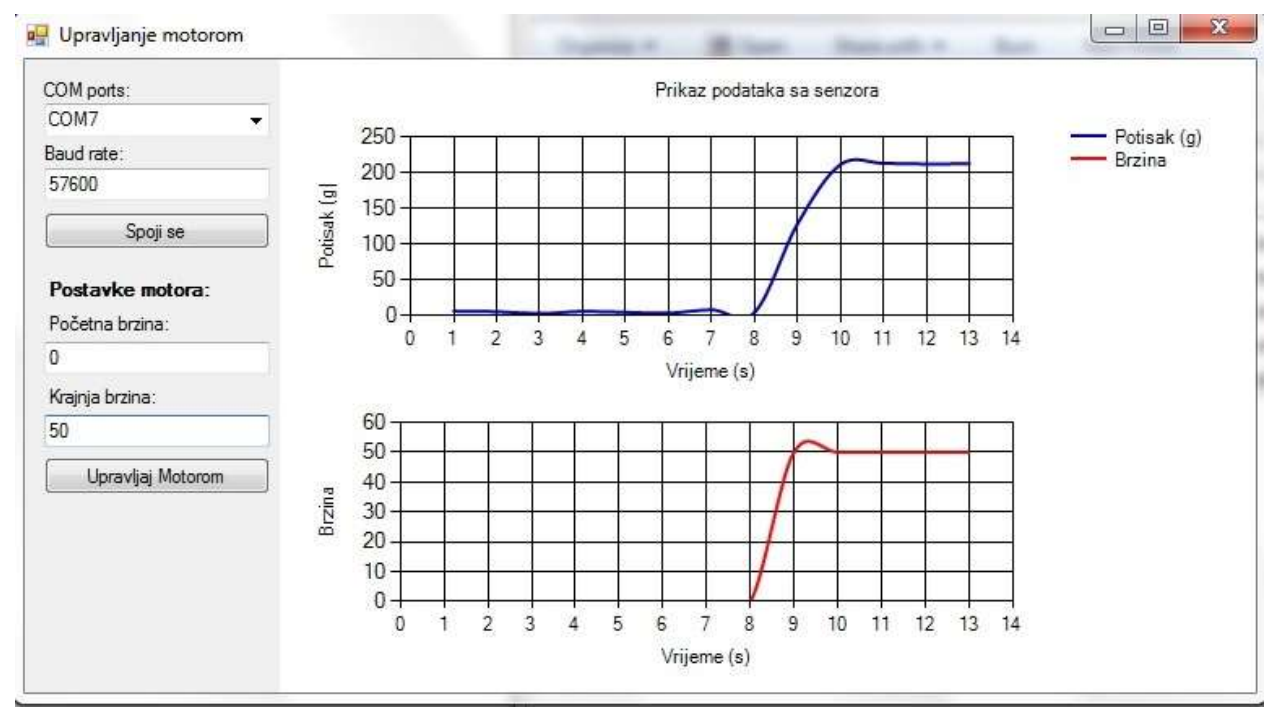

Sl.4.3. Izgled računalnog programa

Na slici 4.3. se vidi izgled grafičkog sučelja programa za upravljanje modelom na osobnom računalu.

## **5. SIGURNOST**

BLDC motori korišteni u modelu se vrte brzinama oko 2000 okretaja u minuti. Posotoje izvedbe koje se vrte i mnogo brže. Pri tim brzinama rotacije elisa postaje iznimno opasna. Najosjetljivije su oči te je potrebno prilikom testiranja imati zaštitne naočalo jer posljedice mogu biti trajne. Ostali djelovi tjela su također izloženi povredama te prilikom testiranja treba biti udaljen od modela. Model je potrebno stegom pričvrstiti za stol kako se "poletio" ili se prevrnio. Za budući razvoj je moguće model nadograditi sigurnosnim odbojnicima za elise kako bi se smanjila mogučnost povrede koji su prikazani na slici 5.1.

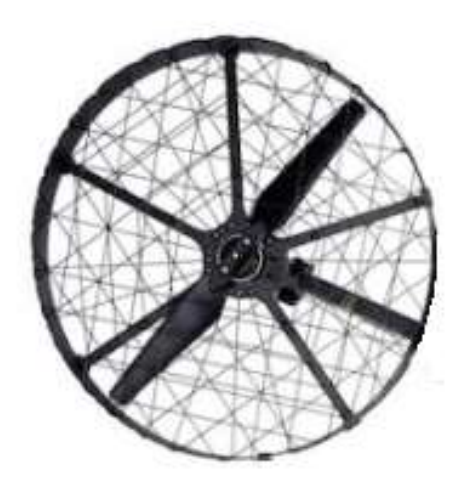

Sl. 5.1

#### <span id="page-24-0"></span>**6. REZULTATI TESTIRANJA**

Prvo mjerenje je biti step pobuda iz stanja mirovanja na 50% nazivne brzine rotacije za jednostruki elisni slog.

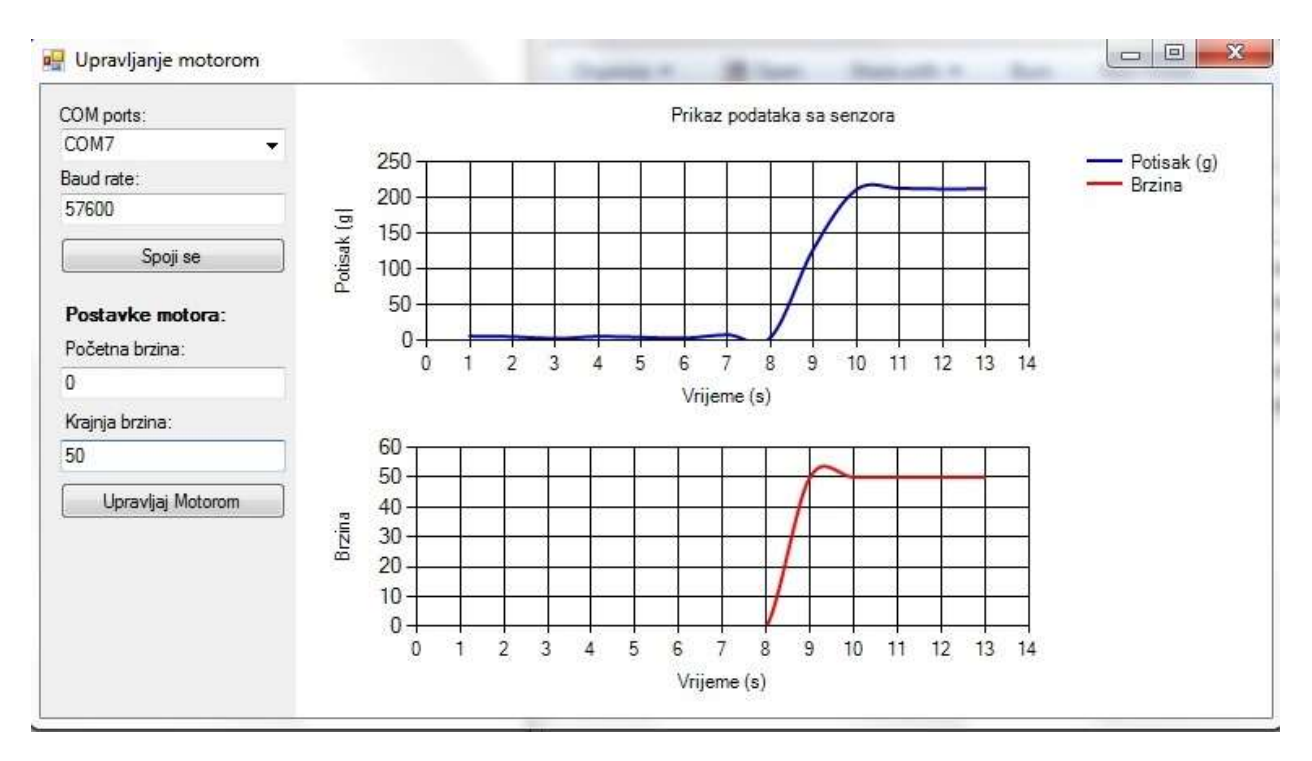

#### Sl. 6.1. Rezultati testiranja

Iz rezultata testiranja se vidi kako elisa iz stanja mirovanja ubrzava na 50% nazivne brzine, te kako potisak raste. Vidljivo je kako elisni slog stvara potisak od oko 220g, odnosno oko 0.22N. Vidiljiva je i prijelazna pojava, odnosno vrijeme potrebno za povećanje iznosa sile potiska te ustaljenje.

Drugo mjerenje je step pobuda s 50% nazivne brzine rotacije na brzinu od 70% nazivne brzine rotacije također za jednostruki elisni slog. Iz rezultata testiranja koje je prikazano na slici 6.2. može se vidjeti ubrzanje s 50% na 70% nazivne brzine rotacije. Iz gornjeg grafa vidljivo je kako elisa pri 70% brzine rotacije stvara potisak od 400g, odnosno 4N.

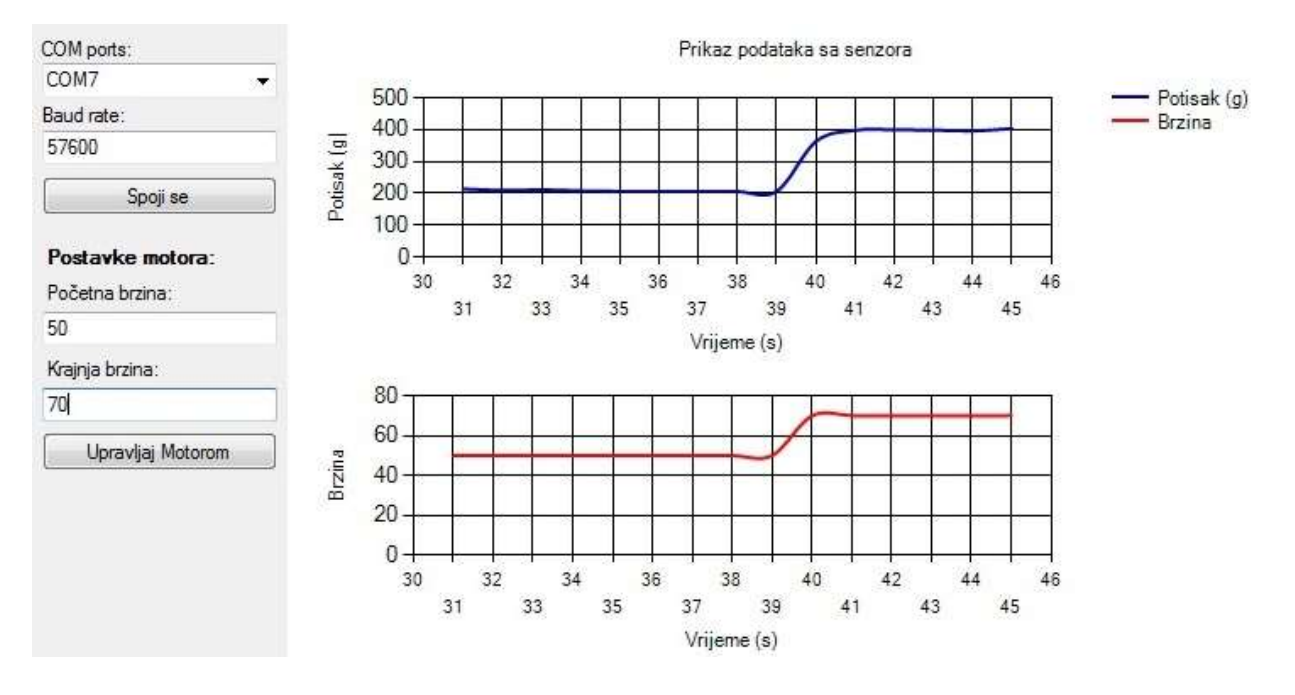

Sl.6.2. Rezultati testiranja

Sljedeće testiranje je step pobuda sa 70% nazivne brzine na 90% nazivne brzine rotacije. Testiranje je izvedeno na jednostrukom elisnom slogu. Rezultati testiranja su vidljivi na slici 6.3.

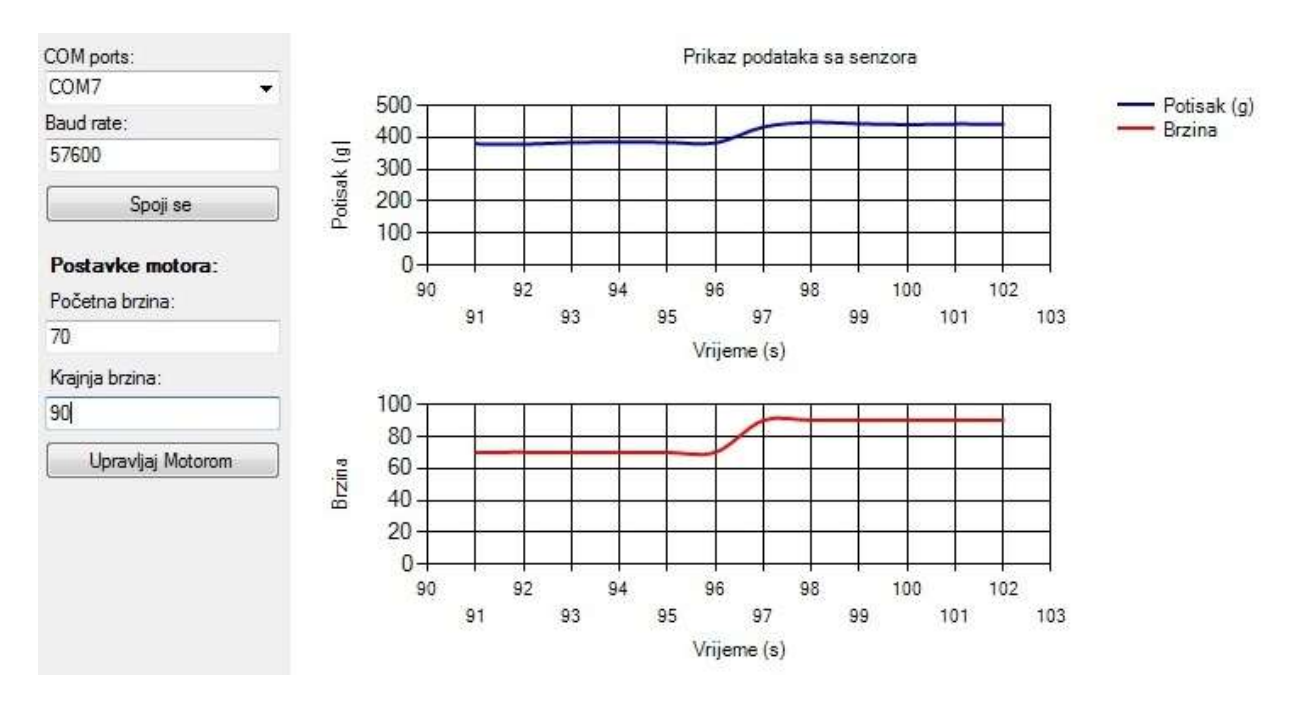

Sl. 6.3. Rezultati testiranja

Jednostruki elisni slog pri 90% nazivne brzine stvara potisak od nekih 450g, odnosno 4.5N. Slijedeća dva testiranja su na negativnu pobudu, odnosto početna brzina je veća od krajnje. Na slici 6.4. su vidljivi rezultati testiranja s 80% nazivne brzine na 50% nazivne brzine rotacije, te su na slici 6.5. vidljivi rezultati testiranja na step pobudu s 50% nazivne brzine rotacije na 30%.

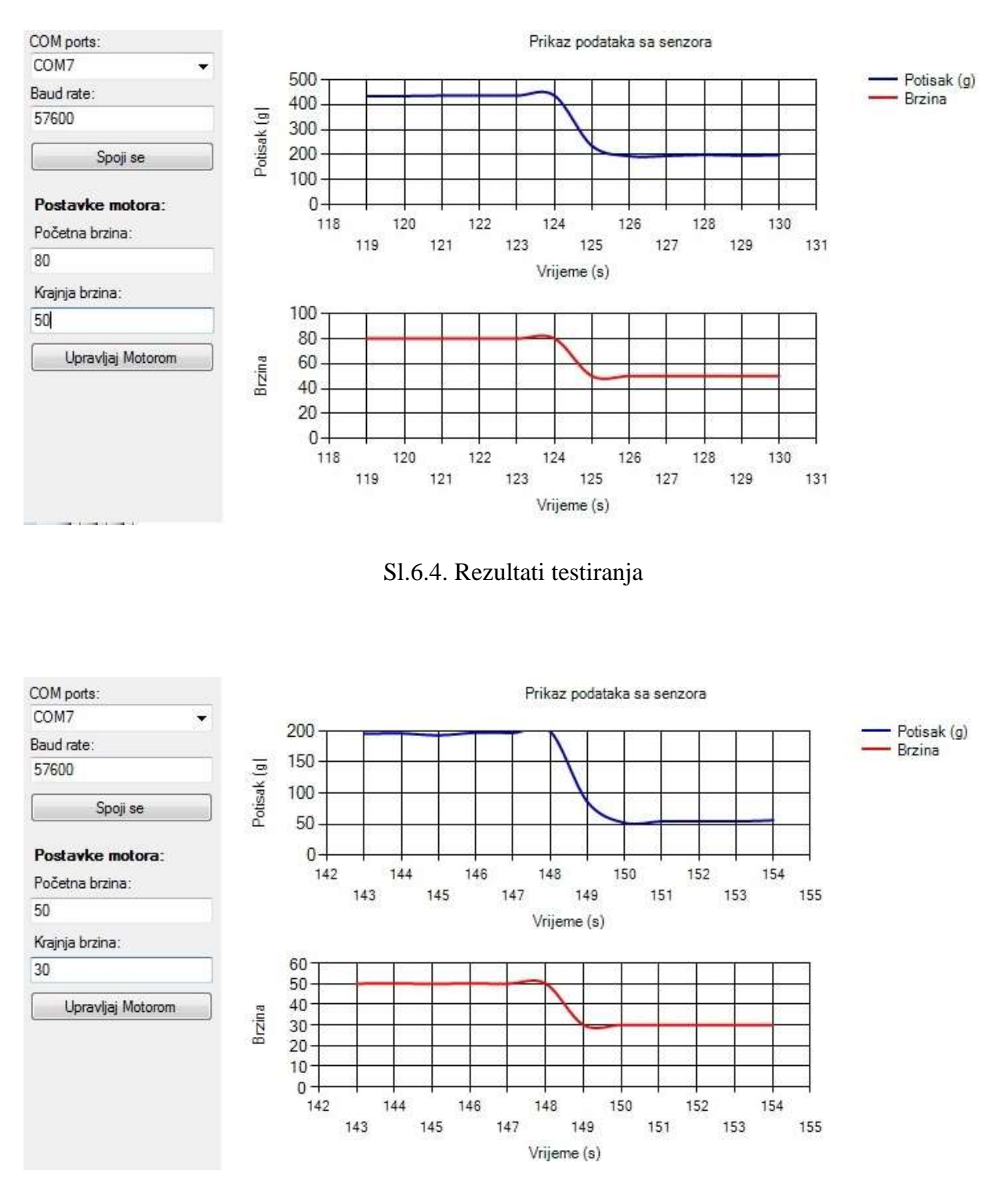

Sl. 6.5. Rezultati testiranja

Iz rezultata se vidi prijelazna pojava na negativnu step pobudu. Vidljivi je i kako jednostruki elisni slog pri 30% nazivne brzine rotacije stvara svega 50g potiska odnostno oko 0.5N potiska. Danja testiranja su izvedena na dvostrukom elisnom slogu. Za prvo testiranje je odabrana step pobuda s 0% nazivne brzine rotacije na 50%.

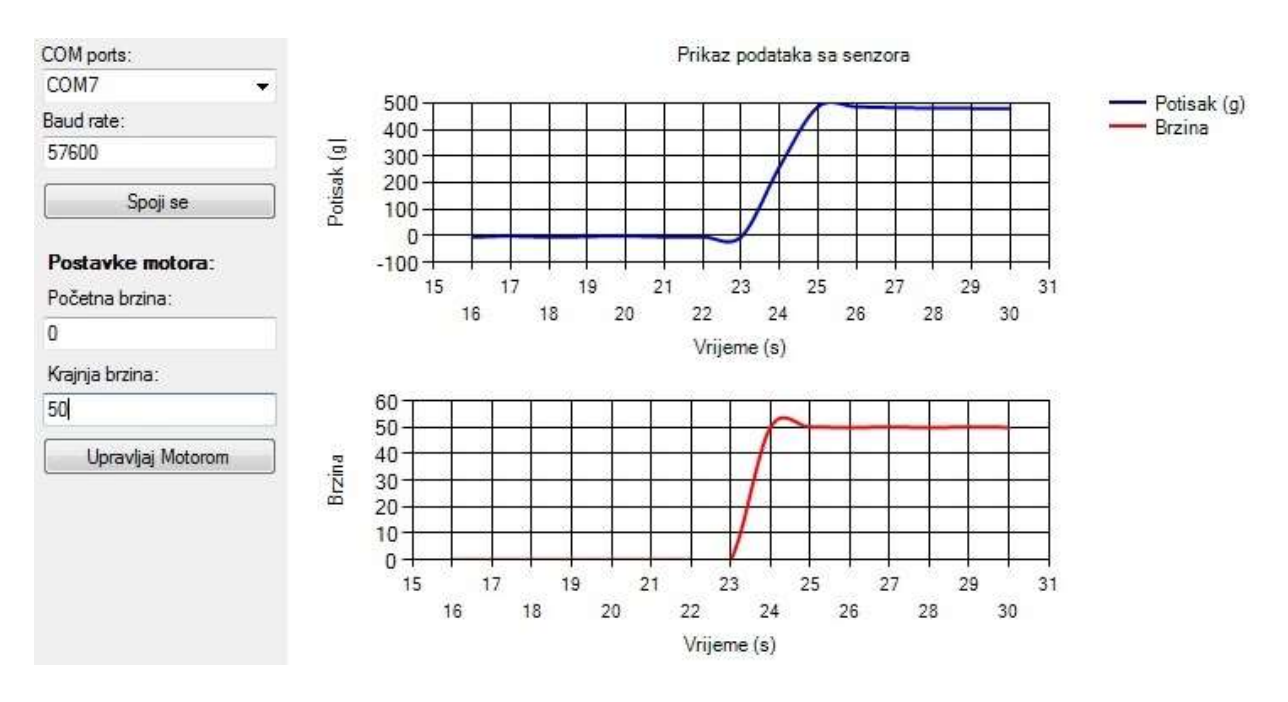

Sl. 6.6. Rezultati testiranja

Na slici 6.6. su vidljivi rezultati testiranja na step pobudu s 0% nazivne brzine rotacije na 50%. Vidljivo je kako pri 50% nazivne brzine rotacije dvostruki elisni slog stvara potisak od otprilike 480g, odnosno otprilike 4.8N potiska. Sljedeće testiranje s dvostrukim elisnim slogom je mjerenje odziva na step pobudu s 50% nazivne brzine na 70% nazivne brzine rotacije. Rezultati testiranja vidljivi su na slici 6.7.

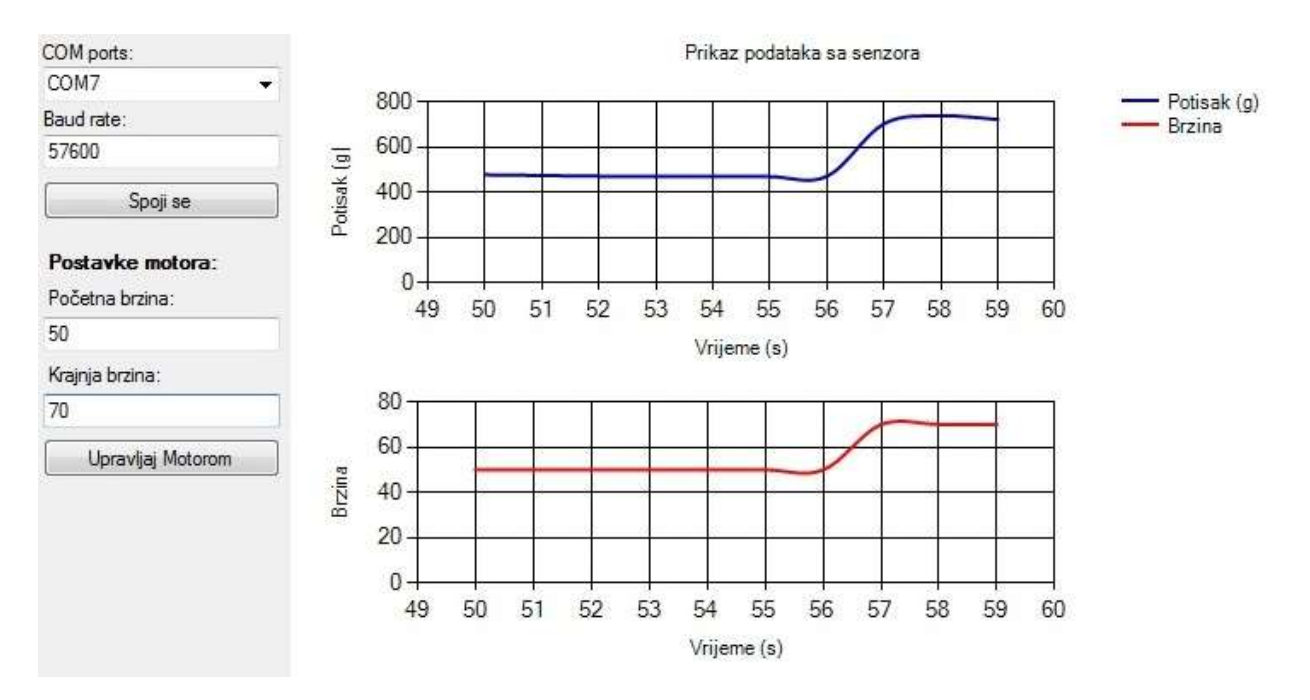

#### Sl.6.7. Rezultati testiranja

Dvostruki elisni slog pri 70% nazivne brzine rotacije stvara potisak od otprilike 750g što je otprilike 7.5N potiska. Zadnje testiranje sprovedeno na dvostrukom elisnom slogu je na negativnu step pobudu odnosno početna vrijednost brzine rotacije je manja od krajnje. Početna brzina je 70% nazivne brzine rotacije, dok je krajnja 30%. Rezultati testiranja vidljivi su na slici 6.8.

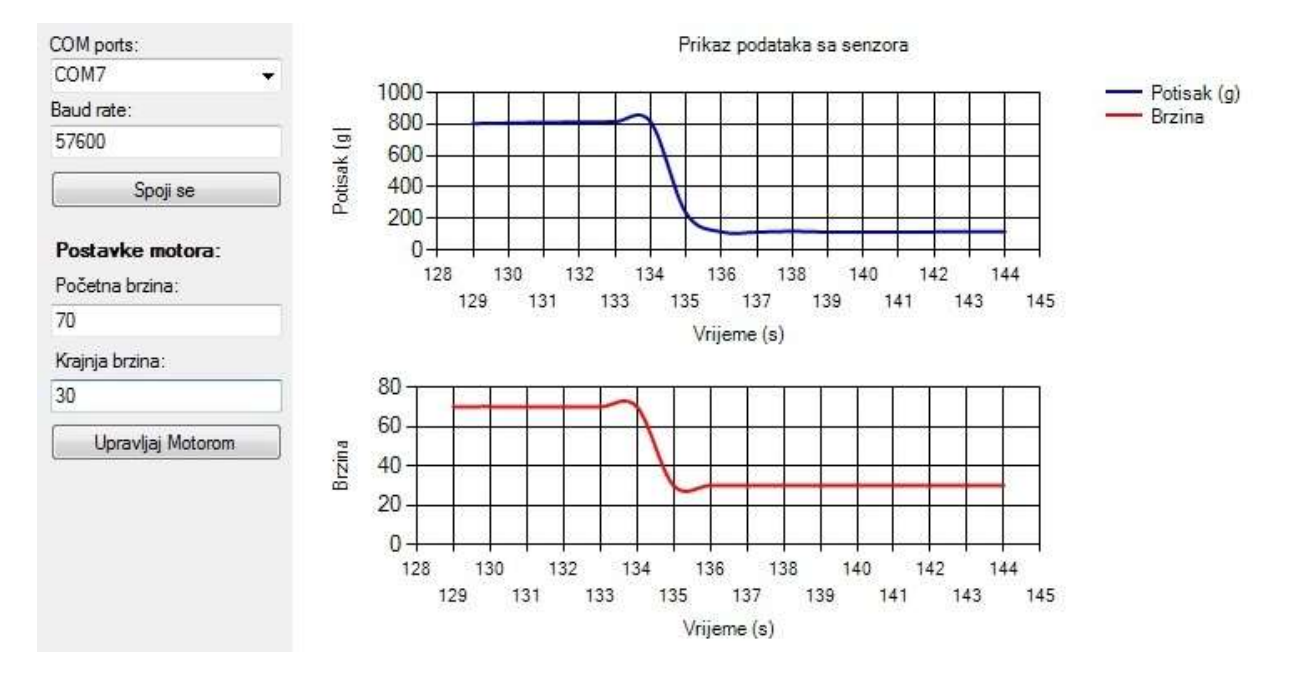

Sl.6.8. Rezultati testiranja

Iz rezultata testiranja vidljivo je kako dvostruki elisni slog stvara otprilike duplo veći potisak pri istoj brzini rotacije. U svim rezultatima testiranja vidljiva je prijalazna pojava, vrijeme porasta odnosno smanjivanja te nadvišenje u odnosu na referentni iznos.

## **7. ZAKLJUČAK**

Cilj ovog rada bio je nadograditi postojeći model koji je prvotno izrađen za mjerenje statičkog elisnog potiska, te je omogućavao mjerenje samo na jednostrukom elisnom slogu. Nadograditi ga je trebalo na način da omogućava dinamička mjerenja te da omogućava mjerenje i na jednostrukom i na dvostrukom elisnom slogu. Upravljački dio je mikroračunalni sustav Arduino Nano skupa s programom koji se nalazi na njemu. Na mikroračunalni sustav Arduino Nano je povezano svo sklopovlje te računalo kojim upravljamo testiranjima i na kojem nam se prikazuju rezultati navedenih. Arduino Nano sa sklopovljem kmunicira preko digitalnih i analognih ulaza i izlaza. Komunikacija računala i Arduino Nano-a se vrši putem serijske komunikacije pomoću USB-a.

Rezultati testiranja koji su prikazani pokazuju ovisnost potiska o brzini te prijelazne pojave koje se događaju prilikom prelaska s jedne brzine na drugu. Također vidi se paralela između potiska jednostrukog elisnog sloga i dvostrukog elisnog sloga pri istoj brzini, odnosno dvostruki elisni slog daje otprilike dvostruki potisak.

Izrađeni sustav nije široko primjenjiv no može poslužiti za testiranje više vrsta BLDC motora da bi se utvrdile njihove dinamičke karakteristike. Također mogu se testirati elise različitih promjera i broja krakova.

## **LITERATURA**

[1] Arduino IDE, https://www.arduino.cc/, 14.06.2018.

[2] Arduino Nano, https://www.theengineeringprojects.com/2018/06/introduction-to-arduino-nano.html , 16.06.2018.

[3] ESC - elektronički kontroler brzine, https://www.elprocus.com/electronic-speed-control-esc-working-applications/ , 17.06.2018

[4] BLDC motor, https://www.renesas.com/br/en/support/technical-resources/engineer-school/brushless-dc-motor-1-overview.html , 21.06.2018.

[5] Load cell, https://learn.sparkfun.com/tutorials/getting-started-with-load-cells 21.06.2018.

[6] HX711 - A/D pretvornik, https://www.mouser.com/ds/2/813/hx711\_english-1022875.pdf, 19.09.2018.

[7] Atmel ATmega328, http://ww1.microchip.com/downloads/en/DeviceDoc/Atmel-42735-8-bit-AVR-Microcontroller-ATmega328-328P\_Datasheet.pdf , 21.09.2018.

## **SAŽETAK**

Kako bi se omogućilo testiranje dinamičkih svojstava različitih motora, te elisa izrađena je maketa digitalne vage. Sama fizička maketa je izrađena od aluminijskih profila. Hardverski dio je napravljen od mikroračunala Arduino Nano, električnog kontrolera brzine (eng. ESC), ćelije za mjerenje sile (eng. Load cell), analogno digitalnog pretvornika HX711 te trofaznih motora. U Arduino IDE je izrađen softver koji za Arduino Nano mikroračunalni sustav, dok je za računalo softver izrađen u Visual Studiu. Dinamička testiranja je moguće sprovesti na jednostrukom elisnom slogu te na dvostrukom elisnom slogu.

**Ključne riječi:** Elisni slog, digitalna vaga, motor bez četkica, elektronički upravljač brzine, mikroračunalo

### **ABSTRACT**

#### **Digital scale for dinamic airscrew boost measurements**

This model of digital scale is made in order to allow the testing of the dynamic properties of different BLDC motors and propellers . The physical model is made of aluminum profiles. The hardware part is made of the microcomputer Arduino Nano, the ESC, the Load Cell, the A/D converter HX711 and the three-phase motors. For the microcomputer system Arduino Nano software was developed in Arduino IDE , while for computer software developed in Visual Studio. Dynamic testing can be performed on a single propeller or on double propeller.

**Keywords:** Propeller, digital scale, BLDC, ESC, microcomputer

# **ŽIVOTOPIS**

Gabriel John Šuper rođen je 07.01.1995. godine u Splitu. U Osijeku završava "Osnovna škola Antuna Mihanovića", nakon čega upisuje srednju školu za zanimanje "Tehničar za mehatroniku" u "Elektrotehnička i prometna škola Osijek". Nakon završetka srednjoškolskog obrazovanja upisuje stručni studij smijer "Automatika" na Fakultetu elektrotehnike računarstva i informacijskih tehnologija u Osijeku.

U Osijeku, rujan 2018. Gabriel John Šuper

\_\_\_\_\_\_\_\_\_\_\_\_\_\_\_\_\_\_\_\_

## **PRILOZI**

## **Prilog 1: Program za mikroračunalni sustav Arduino Nano**

#include <Servo.h>  $\#$ include  $\langle$ Hx711.h $>$ #include <Timer.h>

const int MOTOR\_PIN $1 = 2$ ; const int MOTOR\_PIN2 = 3; const int MOTOR\_PIN3 = 4;

int currentSpeed  $= 0$ ; int minPulse  $= 1000$ ; int maxPulse  $= 2000$ ; char\* data[3]; float currentTime;

Servo servo1;

Servo servo2;

Servo servo3;

Hx711 scale(A1, A0); Timer timer;

int sensorEvent;

int speed  $= 0$ ;

int inputSpeed  $= 0$ ;

void setup()

{

 Serial.begin(57600); Serial.setTimeout(100);

scale.setScale(160);

```
 servo1.attach(MOTOR_PIN1);
 servo2.attach(MOTOR_PIN2);
 servo3.attach(MOTOR_PIN3);
```

```
 setSpeed(0); //Sets speed variable 
 delay(1);
```

```
sensorEvent = timer.every(100, getSensorReadings, 0);
```

```
}
```
}

```
void loop() 
{
   if(Serial.available())
    {
      char serialInput[8];
      byte serialSize = Serial.readBytes(serialInput, 8);
      char* token = strtok(serialInput, ";");
     int counter = 0;
     while(token != 0)
      {
         data[counter] = token;
         counter++;
        token = \text{strtok}(0, ",");
```

```
if(strcmp(data[0], "ss") == 0)
   {
     inputSpeed = 0;speed = 0; Serial.println("Stopping");
   }
  else if(strcmp(data[0], "su") == 0)
   {
     int stopSpeed = atoi(data[1]);
     if(stopSpeed > 0)
      {
        inputSpeed = stopSpeed;
      }
      else
      {
       inputSpeed = 0; }
     speed = 0; }
 }
if(speed == 0 & 0 \& \text{inputSpeed} > 0)
 {
  for(speed = 0; speed \le inputSpeed; speed += 5)
   {
      setSpeed(speed);
     delay(1); }
 }
 else if(inputSpeed < currentSpeed)
 {
  for(speed = currentSpeed; speed > 0; speed -5)
```

```
 {
        setSpeed(speed);
        delay(1);
      }
     inputSpeed = 0;currentSpeed = 0; }
   timer.update();
}
void getSensorReadings()
{
   currentTime = currentTime + 1; 
  String buffer = "m;" + String(currentSpeed) + ";" + String(scale.getGram()) + ";" +
String(currentTime); // Oznaka;brzina;potisak;vrijeme(milisekundama)
   Serial.println(buffer);
}
void setSpeed(int speed)
{
   currentSpeed = speed;
   int angle = map(speed, 0, 100, 0, 180);
   servo1.write(angle);
   servo2.write(angle);
   servo3.write(angle);
```

```
}
```
### **Prilog 2: Kod za program na osobnom računalu**

{

{

```
using System;
using System.Text;
using System.Windows.Forms;
using System.IO.Ports;
namespace super
     public partial class Upravljanje_Motorom : Form
      {
         SerialPort serialPort;
          bool isPortOpen = false;
          public Upravljanje_Motorom()
           {
               InitializeComponent();
           }
          private void Upravljanje_Motorom_Load(object sender, EventArgs e)
           {
               SetTextBoxDefaultValues();
               isPortOpen = false;
               ScanSerialPorts();
           }
          private void connectButton_Click(object sender, EventArgs e)
```

```
 string pickedCom = portsList.GetItemText(portsList.SelectedItem);
              if (isPortOpen)
\{serialPort.Close();
 }
             serialPort = new SerialPort(pickedCom);
              if (!serialPort.IsOpen)
\{ serialPort.BaudRate = int.Parse(baudRateInput.Text);
                 serialPort.DataBits = 8;
                  serialPort.StopBits = StopBits.One;
                 serialPort.Parity = Parity.None;
                 serialPort.Encoding = Encoding.UTF8;
                 serialPort.DataReceived += new
SerialDataReceivedEventHandler(ReceivedDataHandler);
                  serialPort.Open(); 
                  isPortOpen = true;
 }
              else
\{ MessageBox.Show("COM port je zauzet", "Odabrani COM port se već 
koristi!");
 }
         }
         private void startMotorButton_Click(object sender, EventArgs e) 
         {
              if (!isPortOpen)
\{
```
 MessageBox.Show("Niste spojeni", "Prije pokretanja motora morate se spojiti na COM port!");

```
 return;
```

```
 }
```

```
 int stopSpeed = int.Parse(stopStepInput.Text);
```

```
if (stopSpeed > 100)
    stopSpeed = 100;
if (stopSpeed < 0)
    stopSpeed = 0;
```

```
 startStepInput.Text = stopSpeed.ToString();
string data = string.Format("su;\{0\}", stopSpeed);
```

```
 SendDataToArduino(data);
```

```
 }
```
private void ReceivedDataHandler(object sender, SerialDataReceivedEventArgs e)

#### {

```
SerialPort serialPort = (SerialPort)sender;
 string text = serialPort.ReadLine();
string[] data = text. Split(';');
```

```
 if(data[0].Equals("m"))
```

```
\left\{ \begin{array}{c} 1 & 1 \\ 1 & 1 \end{array} \right\}
```

```
int speed = int.Parse(data[1]);
float thrust = float.Parse(data[2]);
float time = float.Parse(data[3]);
```

```
BeginInvoke((Action)(() \Rightarrow \{
```

```
 this.chart1.Series["Potisak"].Points.AddXY(Math.Round(time, 1), 
thrust);
                        this.chart1.Series["Brzina"].Points.AddXY(Math.Round(time, 1), 
speed);
                    }));
 }
          }
          private void ScanSerialPorts()
          {
               foreach(string portName in SerialPort.GetPortNames())
\{ portsList.Items.Add(portName);
 }
          }
          private void SetTextBoxDefaultValues()
          {
               baudRateInput.Text = "57600";
               startStepInput.Text = "0";
              stopStepInput.Text = "1";
          }
          private void SendDataToArduino(string data)
          {
               if (!serialPort.IsOpen || !isPortOpen)
                    return;
               serialPort.WriteLine(data);
          }
      }
```
}